# 采用 **MSP430** Δ**-**<sup>Σ</sup> **ADC** 外设 实现高精度测量

#### **Vincent Chan**德州仪器亚洲 **MSP430** 市场经理 **vince-chan@ti.com**

© 2005 Texas Instruments Inc, Slide 1

Technology for Innovators<sup>™</sup>

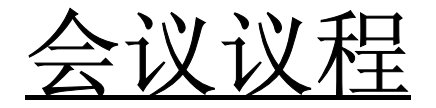

- Δ**-**Σ 的原理与优势
- 了解 **SD16\_A**
- 选择 集成了 **ADC** 的 **MSP430**
- 实验练习:**SD16\_A** 实际操作

© 2005 Texas Instruments Inc, Slide 2

**TEXAS INSTRUMENTS** 

也

Technology for Innovators™

Δ-Σ 原理

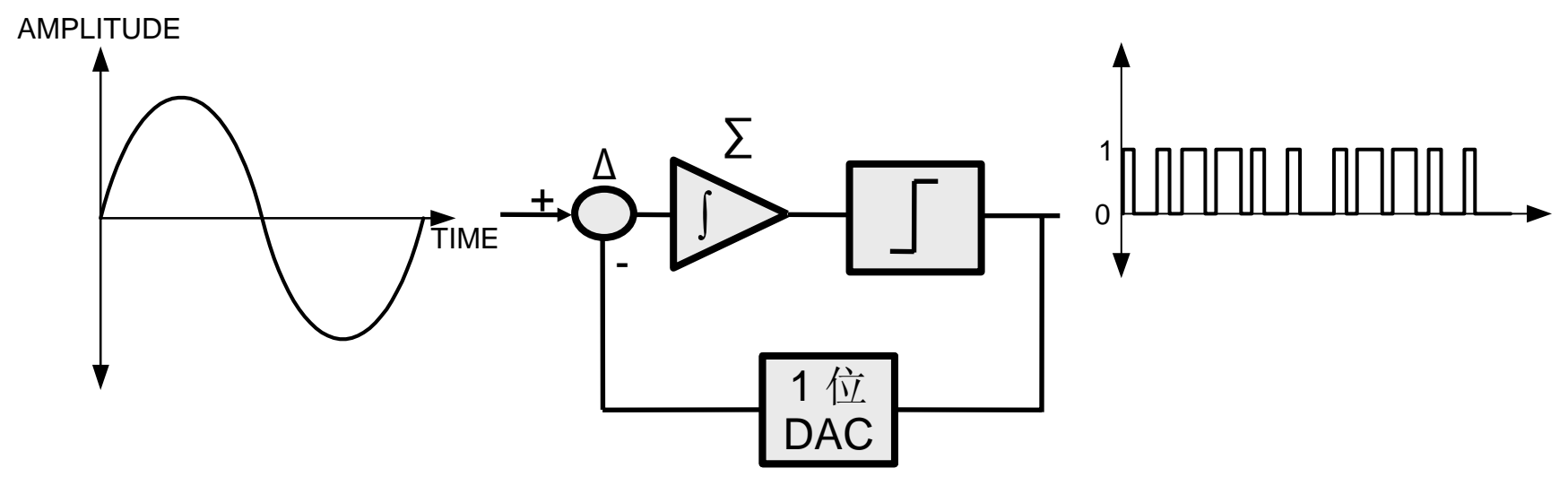

- 简单模拟:**1** 位 **ADC**
- 积分 **(Σ)** 与微分 **(∆)** 级

复杂的数字:滤波器级

- 过采样输入
- 抽取滤波输出

© 2005 Texas Instruments Inc, Slide 3

**TEXAS INSTRUMENTS** 

也

Technology for Innovators™

#### Δ-Σ与逐次逼近的对比

- Δ-Σ 的分辨率通常较高
- **1 ksps** Δ-Σ 与 **100 ksps SAR** 对比
- 每次采样的模拟步长冗余是不同的 SAR 固有 输入端的步长变化必须通过 Δ-Σ 滤波器级循环
- Δ-Σ 架构的数字化程度达 **90%**:使集成更简便

© 2005 Texas Instruments Inc, Slide 4

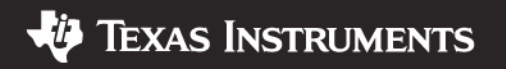

# **SD16** 概览

- **'F42x** 与 **'FE42x**
- 多个通道
- • 每通道一个外部输 入
- 高达 **256** 的 **OSR** 过采样率
- 1MHz f<sub>M</sub>

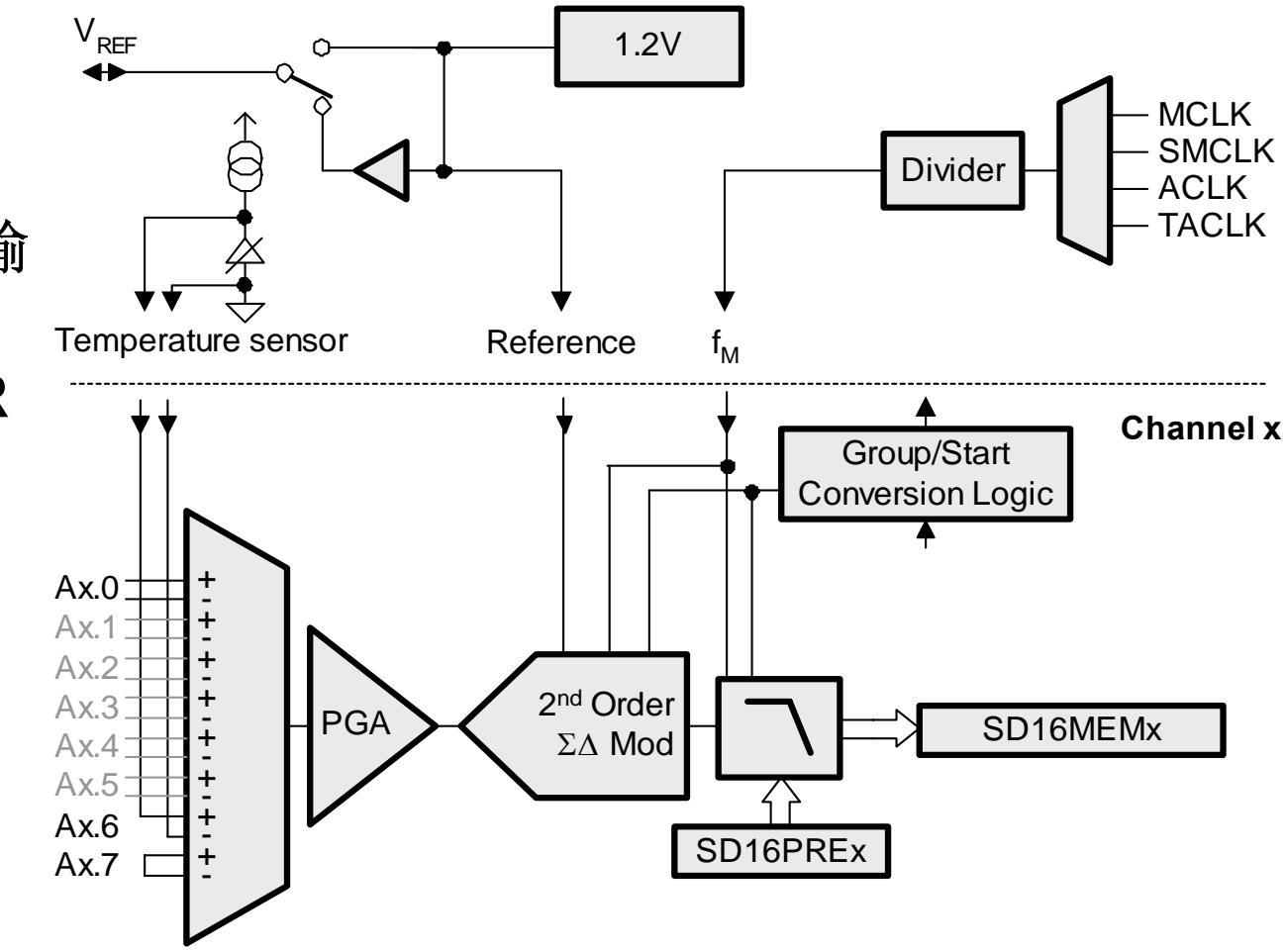

© 2005 Texas Instruments Inc, Slide 5

**TEXAS INSTRUMENTS** 

Technology for Innovators<sup>™</sup>

**SD16 Control Block**

# **SD16\_A** 概览

- **'F42x0**  与 **'F20x3**
- •单通道
- 多个输入对
- 输入缓冲器
- AV<sub>cc</sub> 测量
- **30kHz**  至 **1.1MHz**
- **f M** 分频器
- 高达 **1024 OSR**

过采样率

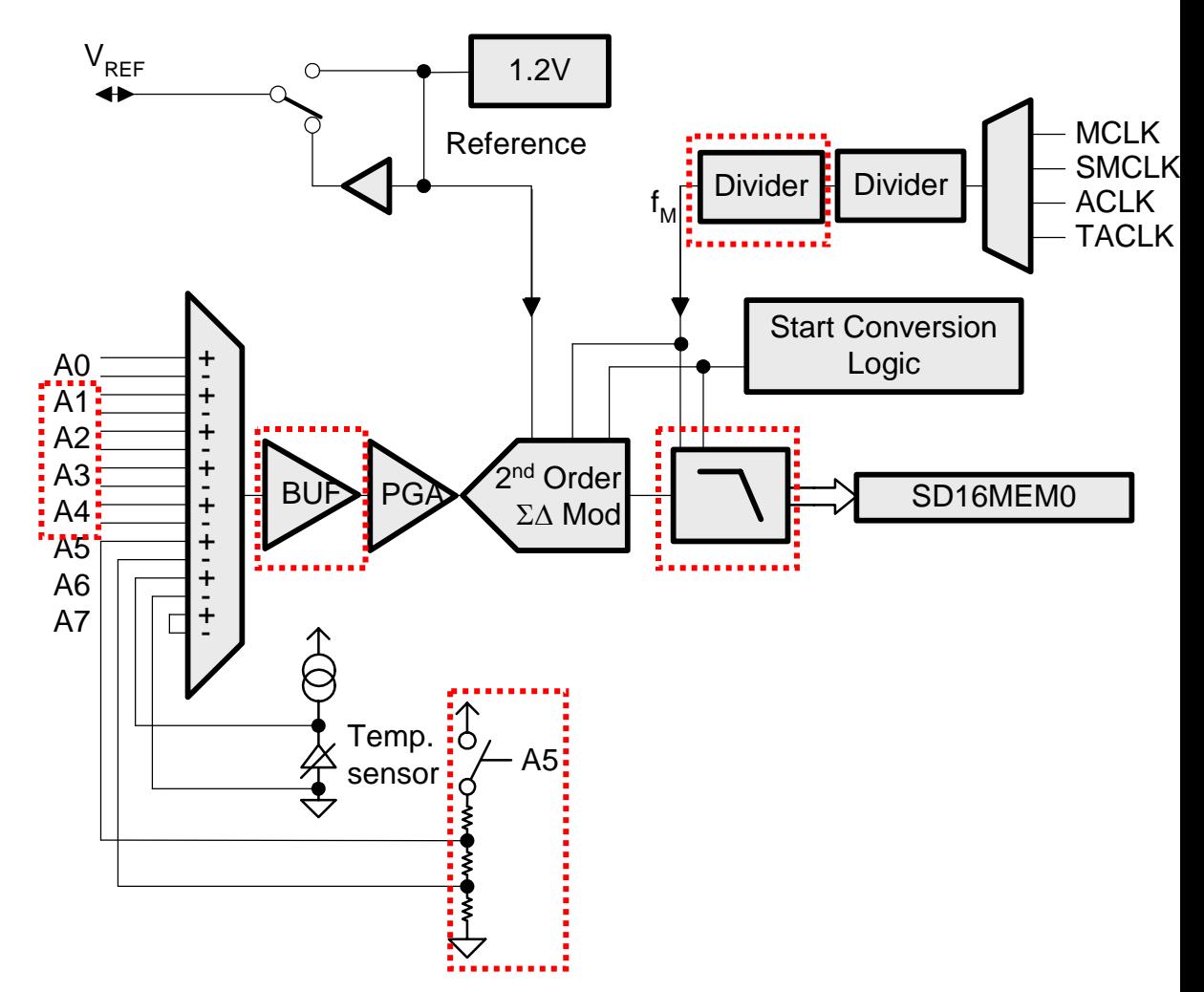

© 2005 Texas Instruments Inc, Slide 6

-III

**TEXAS INSTRUMENTS** 

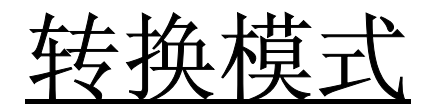

• 单次转换

= Result written to SD16MEMx

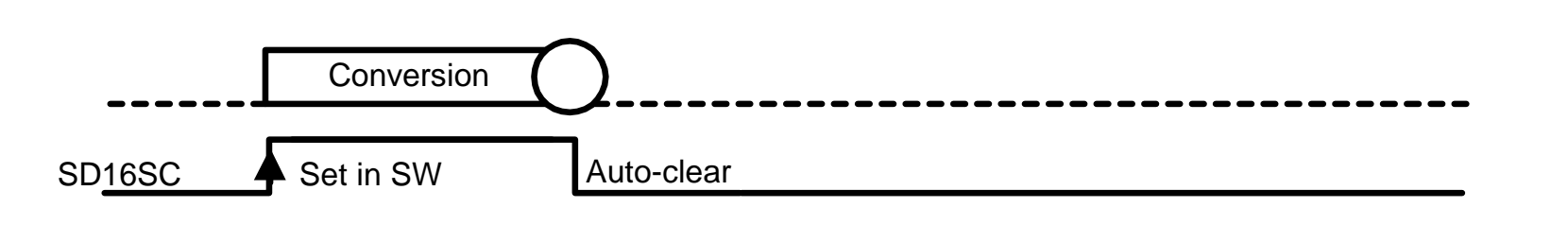

• 连续转换

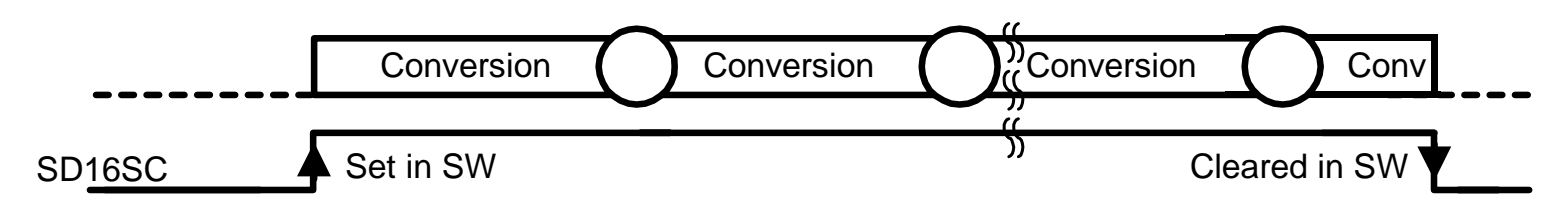

清除 *SD16SC* 可立即停止转换 : *SD16MEMx* 中的值会变化,应在停止转换前读取

© 2005 Texas Instruments Inc, Slide 7

也

**TEXAS INSTRUMENTS** 

Technology for Innovators™

## **SD16\_A** 输入设计

- 四个外部输入对
- 全差分输入
- 内部通道: 温度 AV<sub>CC</sub> / 11 输入端短接
- 可选电流与高速输入缓冲器
- **PGA**:**1**、**2**、 **4**、 **8**、**16** 与 **32x**

• SD16AEx 位,用于使能内部

A0  $+$  ++++ +++A1A2A3A4A5A6A7BUFA5Temp. d sensorPGA2<sup>nd</sup> Order ΣΔ Mod *Input Channels* \*to SD16 Ax- <  $\frac{1 - AV_{SS}}{1 - I}$  from Ax- pin to GPIO disable *Port Pin Control*

SD16AEx

•*\* 'F20x3* 器件不带缓冲器

 $A_{IN}$  连接至  $AV_{SS}$ 

© 2005 Texas Instruments Inc, Slide 8

Technology for Innovators<sup>™</sup>

模拟输入范围

- 什么是 **VREF?**
- **PGA** 如何设置**?**
- 适用于所有输入和模式

$$
V_{FSR} = \frac{V_{ref} / 2}{GAIN_{PGA}}
$$

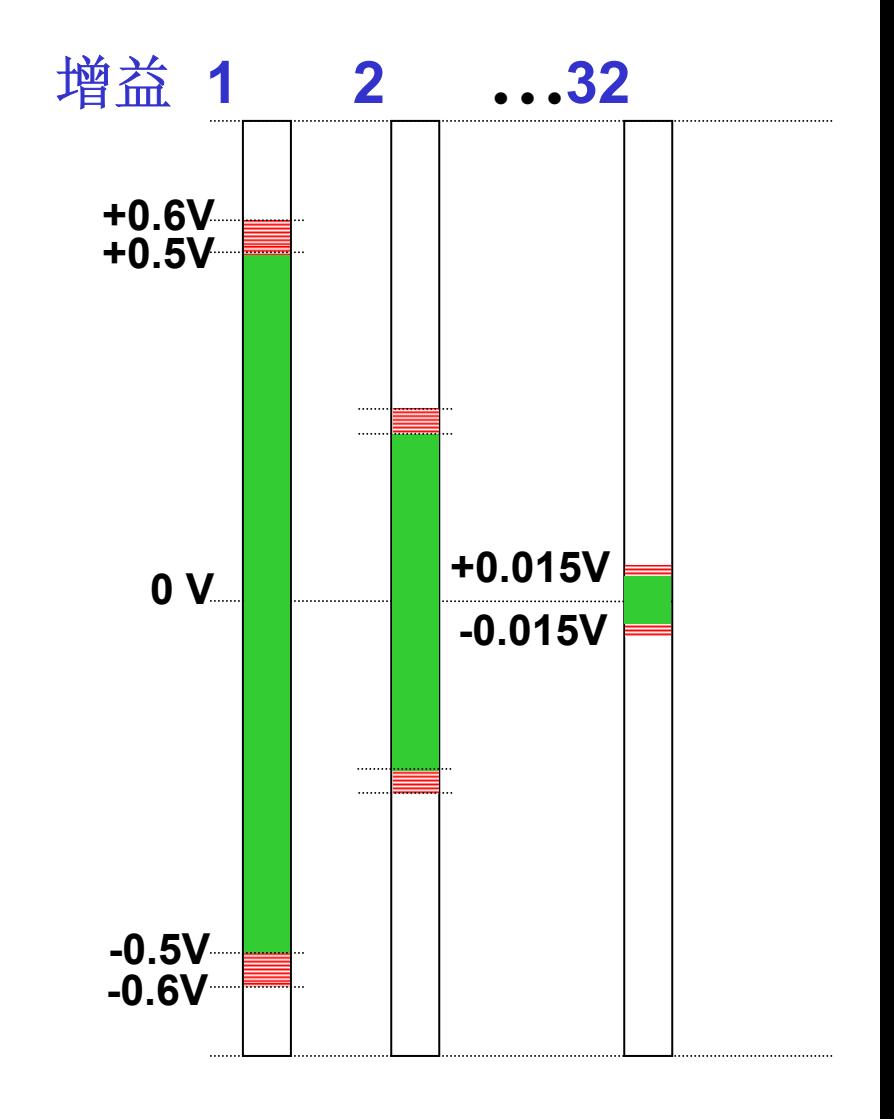

也

© 2005 Texas Instruments Inc, Slide 9

**TEXAS INSTRUMENTS** 

Technology for Innovators"

#### 输入选择与通道选择的对比

- **SD16\_A**:单通道,每通道 **<sup>4</sup>**个外部输入 MSP430F42x0 与 MSP430F20x3
- **SD16**:**3** 个通道,每通道 **1** 个外部输入 MSP430FE42x 与 MSP430F42x
- 多通道可并行独立工作
- 多输入进行复用后连接到单通道;所以多输入必须顺序选 择,顺序采样

© 2005 Texas Instruments Inc, Slide 10

**TEXAS INSTRUMENTS** 

## 采用预加载:仅适用于多通道

- 抽样滤波器的偏差对应多少个 **f M** 时钟周期
- 通道间交错的转换结果
- 用于引入转换流程中的相位延迟,以实现信号补偿
- 举例: 电表 Ⅰ与 Ⅴ 相位补偿的对比

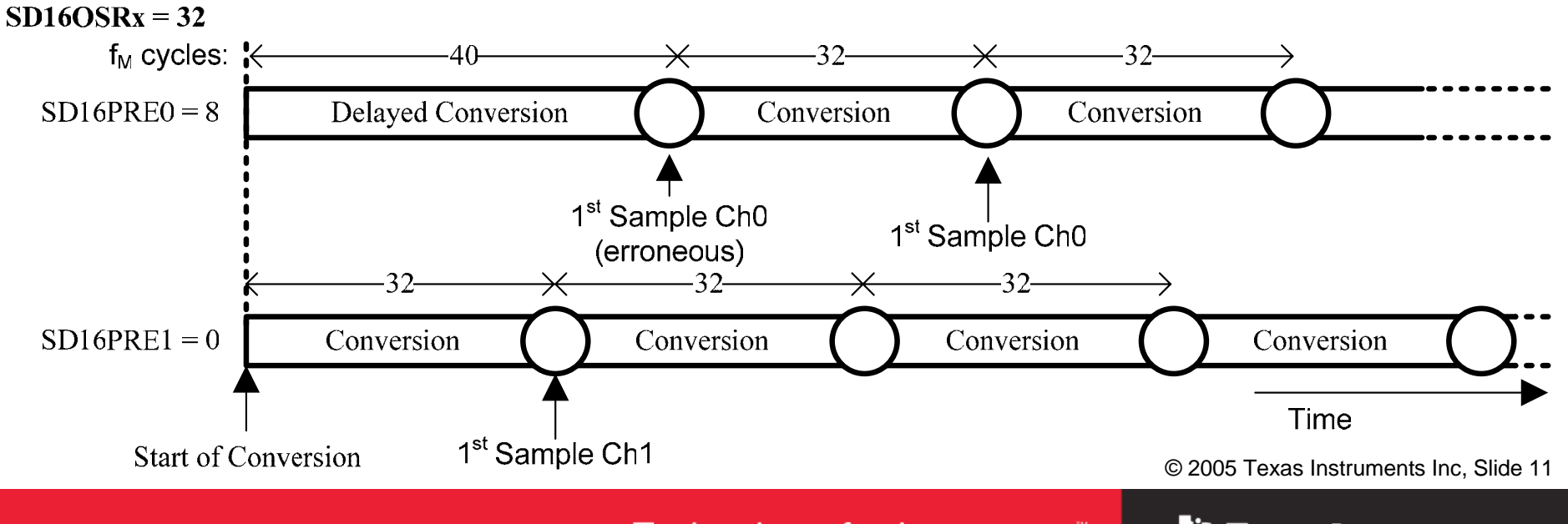

Technology for Innovators<sup>™</sup>

输入步长响应

- 对多路复用切换很重要
- •抽样滤波器必须循查出差值
- **SD16INTDLYx** 设置第一次 转换中断的自动稳定时间

#### • **fM = 1.048MHz**;**OSR = 256** fSAMPLE = 4096 ksps ->  $t_{\text{SETTLE}(\text{MAX})}$  ~ 732usec

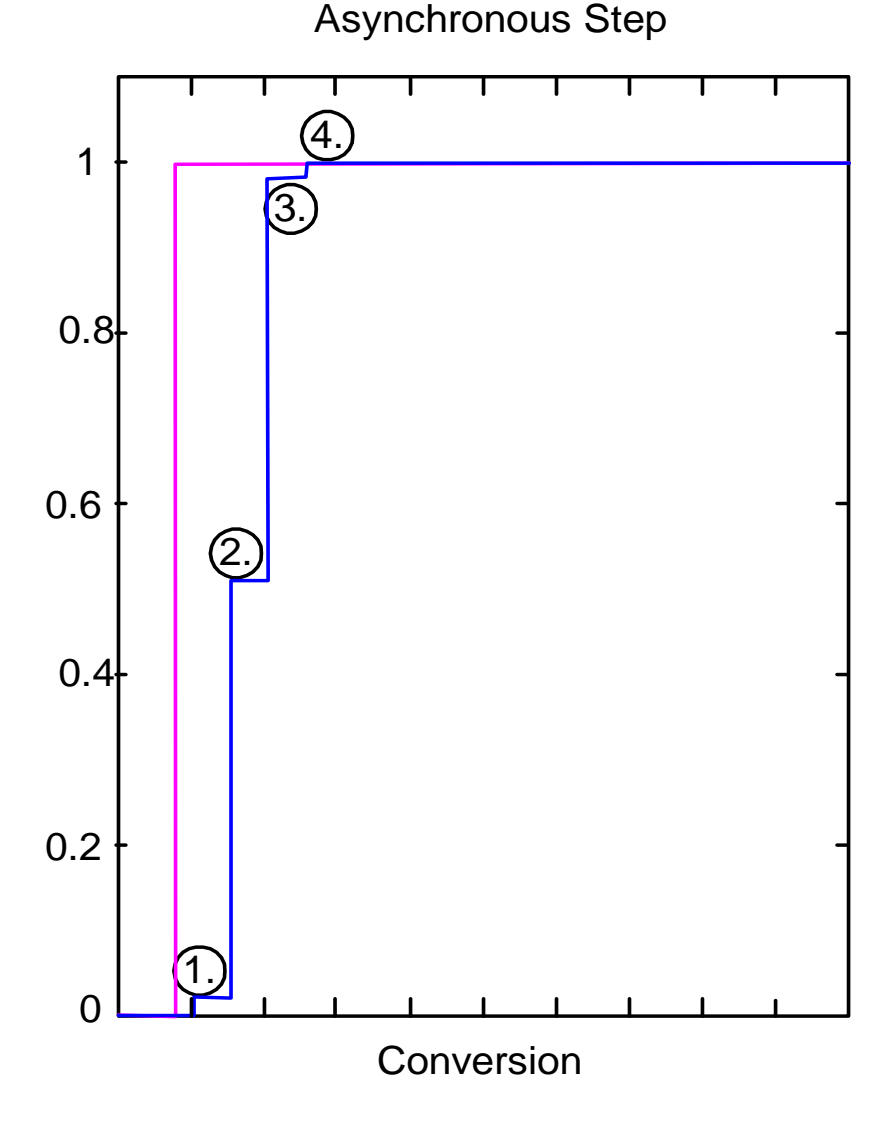

© 2005 Texas Instruments Inc, Slide 12

Technology for Innovators<sup>™</sup>

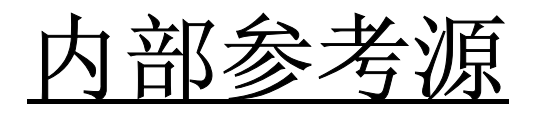

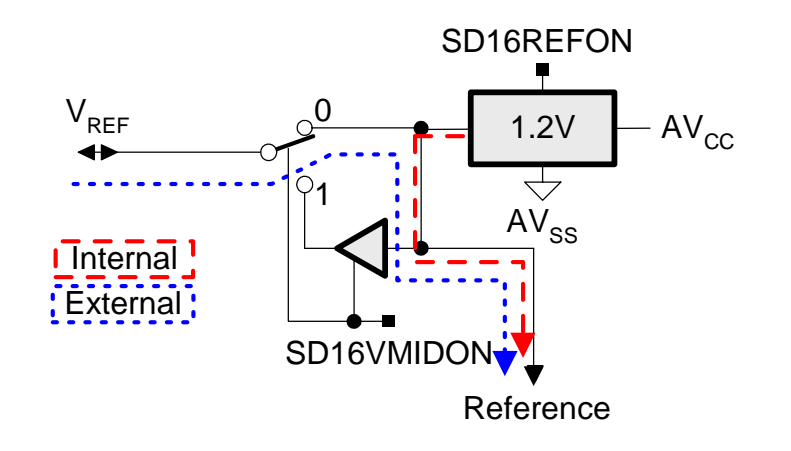

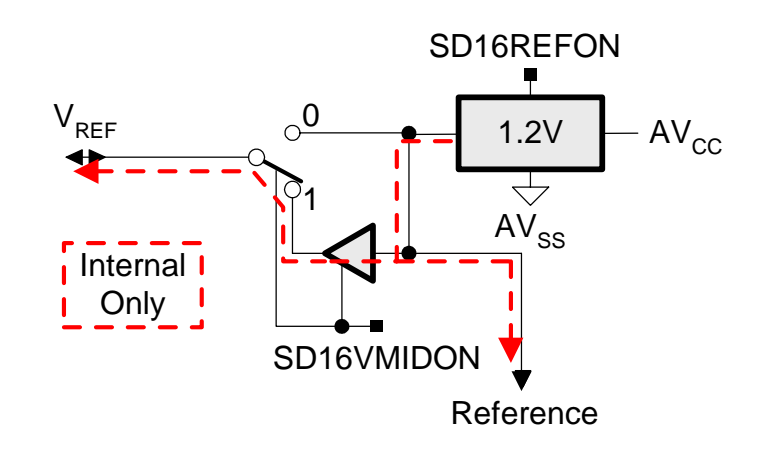

- 内部 **1.2V** 参考源
- **20ppm** 温漂系数

#### • **VREF** 选项:

外部参考源: SD16REFON = 0, SD16VMIDON = 0 内部参考源: SD16REFON = 1, SD16VMIDON = 0 内部参考源带缓冲器输出: SD16REFON = 1, SD16VMIDON = 1

• 针对温度 **(A6)**:采用内部参考源

© 2005 Texas Instruments Inc, Slide 13

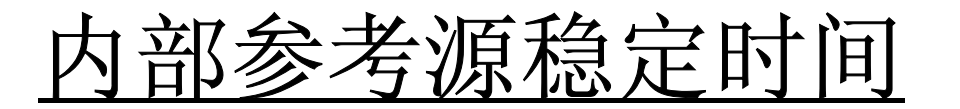

• 参考源稳定后禁用缓冲器

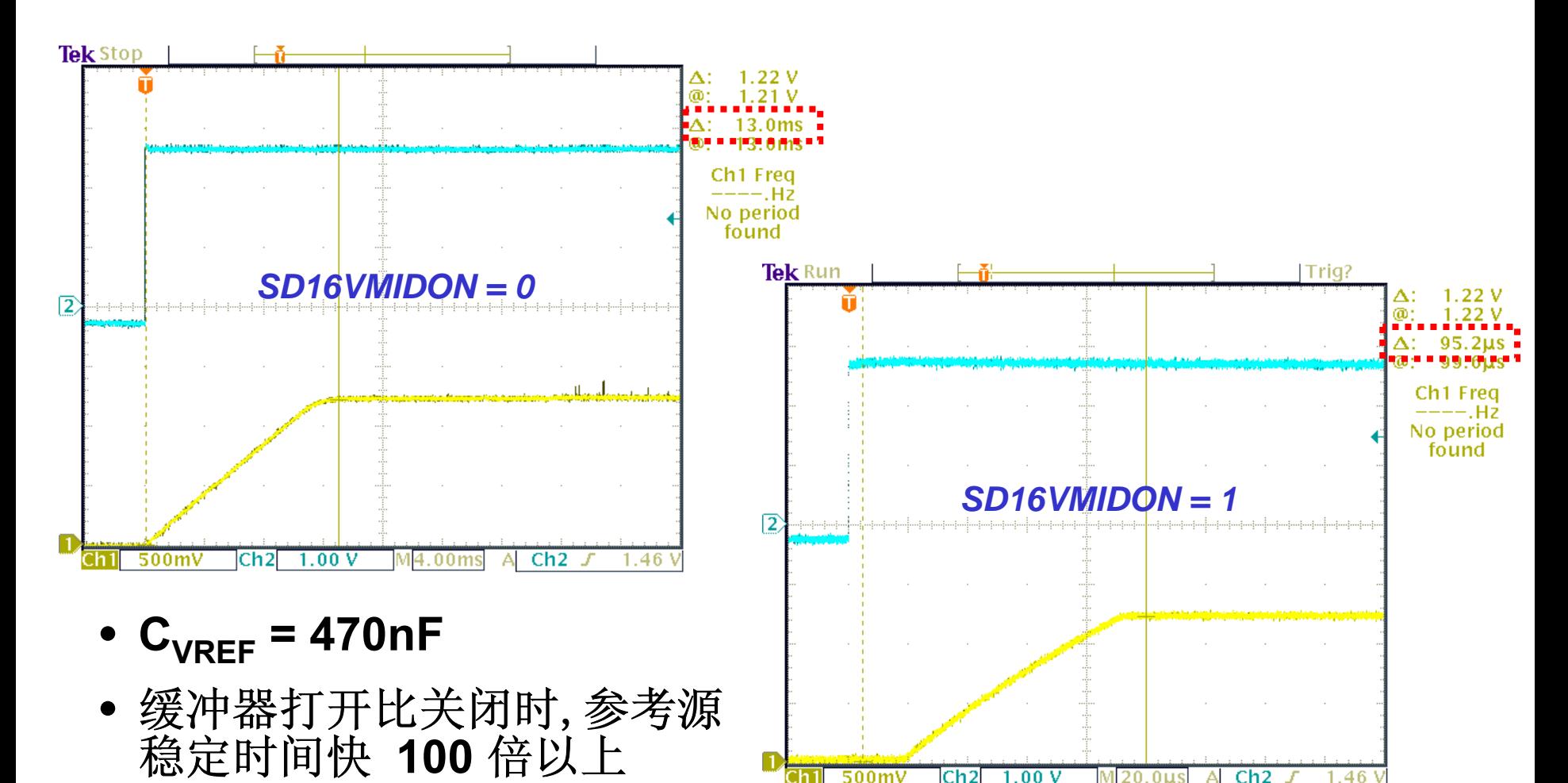

© 2005 Texas Instruments Inc, Slide 14

**Texas Instruments** 

Technology for Innovators™

# 调制器的时钟选择

● 用 D4270 进行 f <sub>M</sub>补偿:

(连续转换模式,启用内部参考和缓冲器)

#### **ACLK = 32.768kHz, 256 OSR, SD16INTDLY\_0**

- 约 **7.8ms/**转换
- 约 **950uA**:**LPM3** 中的 **CPU**(约 **1009uA**:**LPM0** 中的 **CPU**)

#### **SMCLK = 1.048MHz, 256 OSR, SD16INTDLY\_0**

- 约 **244us/**转换
- 约 **1095uA**:**LPM0** 中的 **CPU**

转换速度约快 *32* 倍,而电流才增大 *15%*

© 2005 Texas Instruments Inc, Slide 15

**Texas Instruments** 

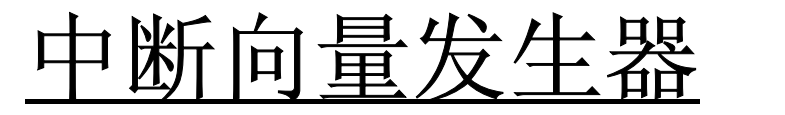

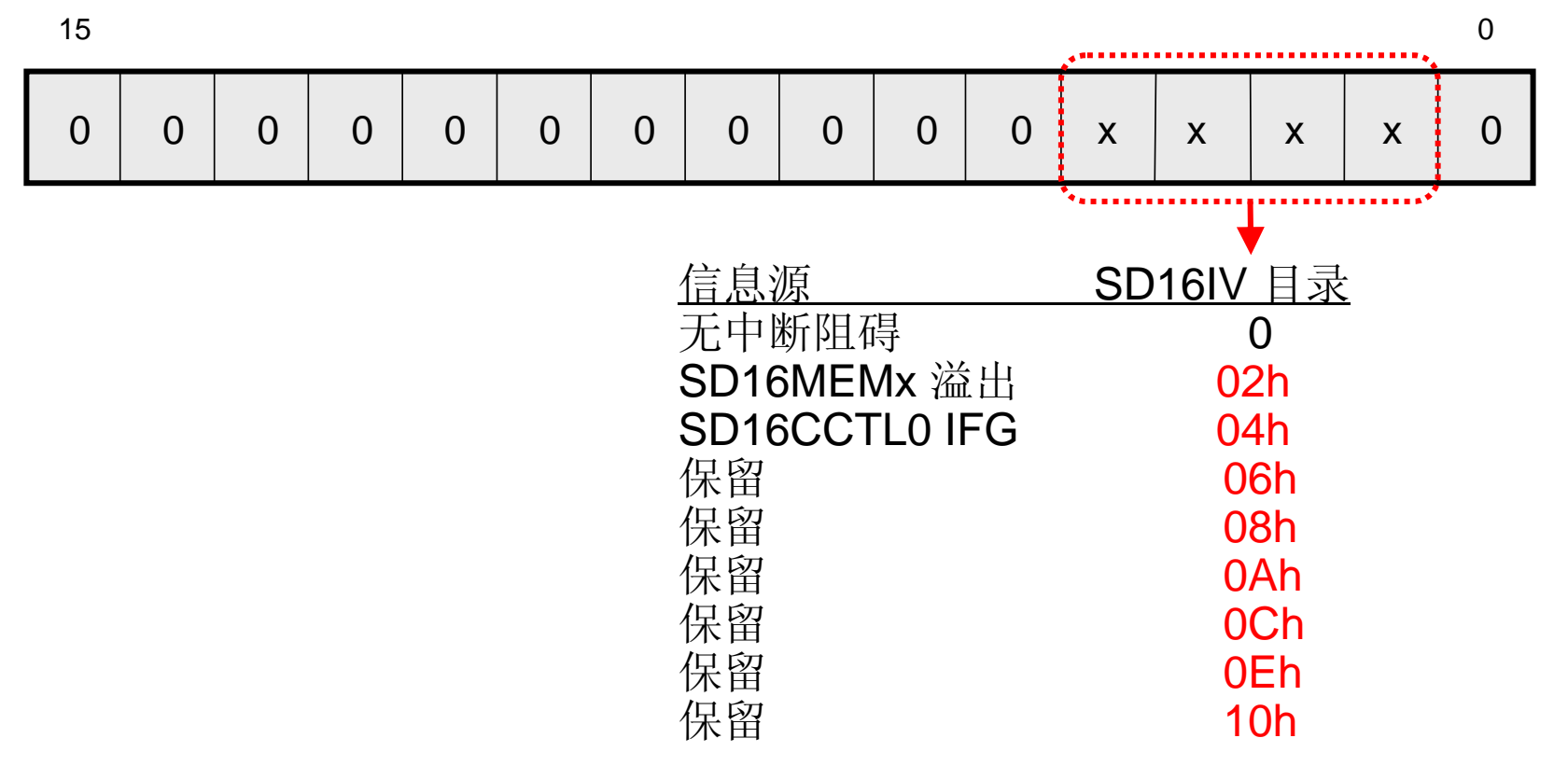

- 共享一个中断向量:**SD16\_A IFG** 和溢出标志
- •快速解码可显著精减代码尺寸并减少 **CPU** 负载

© 2005 Texas Instruments Inc, Slide 16

Technology for Innovators<sup>™</sup>

## 用汇编程序处理 **SD16IV**

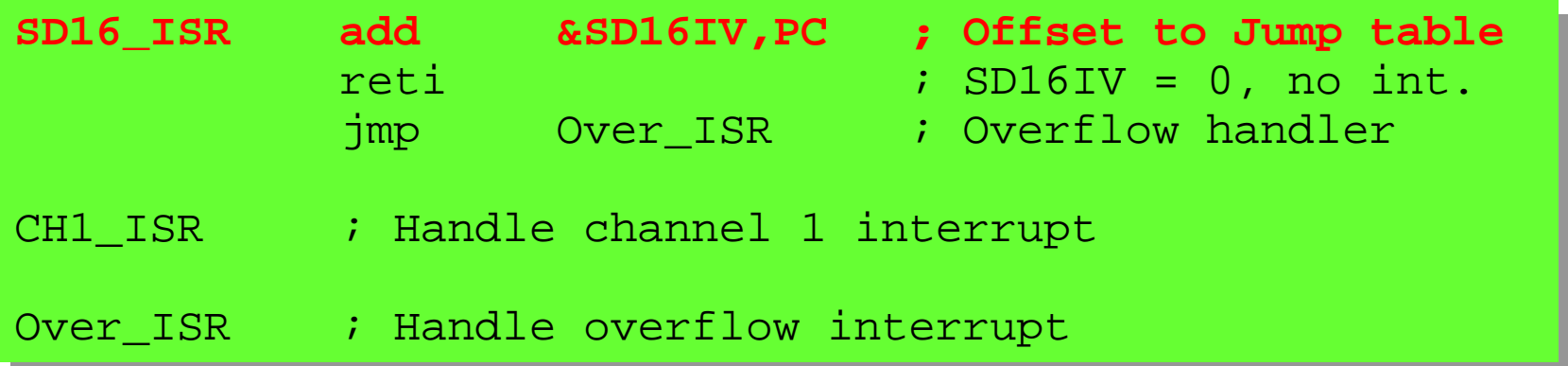

© 2005 Texas Instruments Inc, Slide 17

Technology for Innovators"

# 用 **C** 语言处理 **SD16IV**

```
// SD16_ISR
// SD16_ISR
#pragma vector=SD16_VECTOR
#pragma vector=SD16_VECTOR
__interrupt void SD16_ISR(void)
__interrupt void SD16_ISR(void)
 {
      switch (__even_in_range(SD16IV, 16))
switch (__even_in_range(SD16IV, 16))
       {
             case 2: Handle overflow;
case 2: Handle overflow;
                              break;break;case 4: Channel 1 IFG;
case 4: Channel 1 IFG;
                              break; break; }
 \overline{\phantom{a}}{
      {
        }
}
```
© 2005 Texas Instruments Inc, Slide 18

Technology for Innovators<sup>™</sup>

# 使用**"\_\_even\_in\_range ()"**

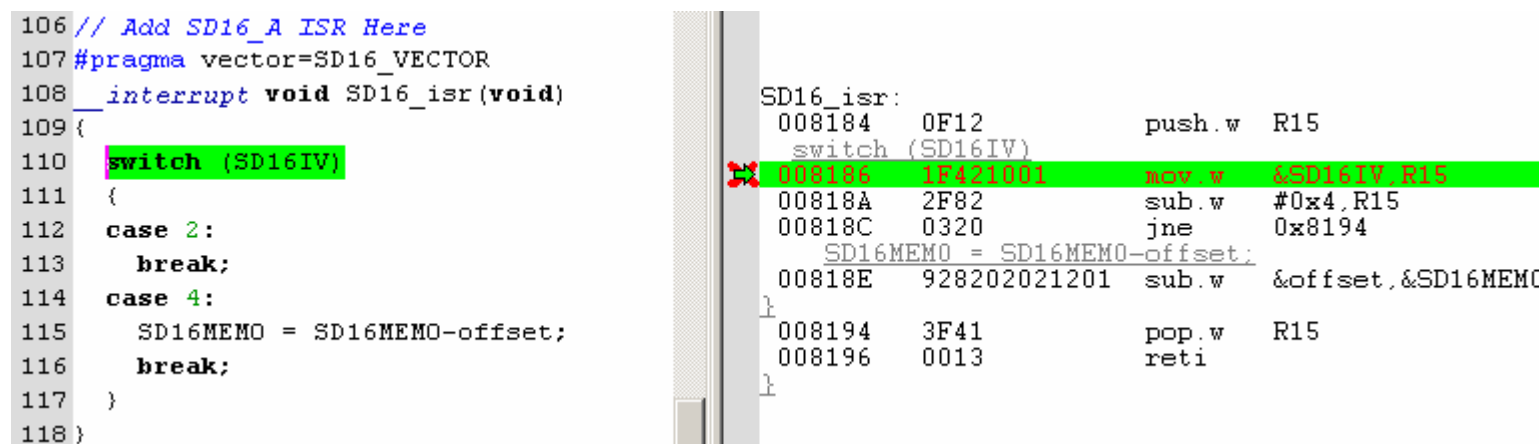

与

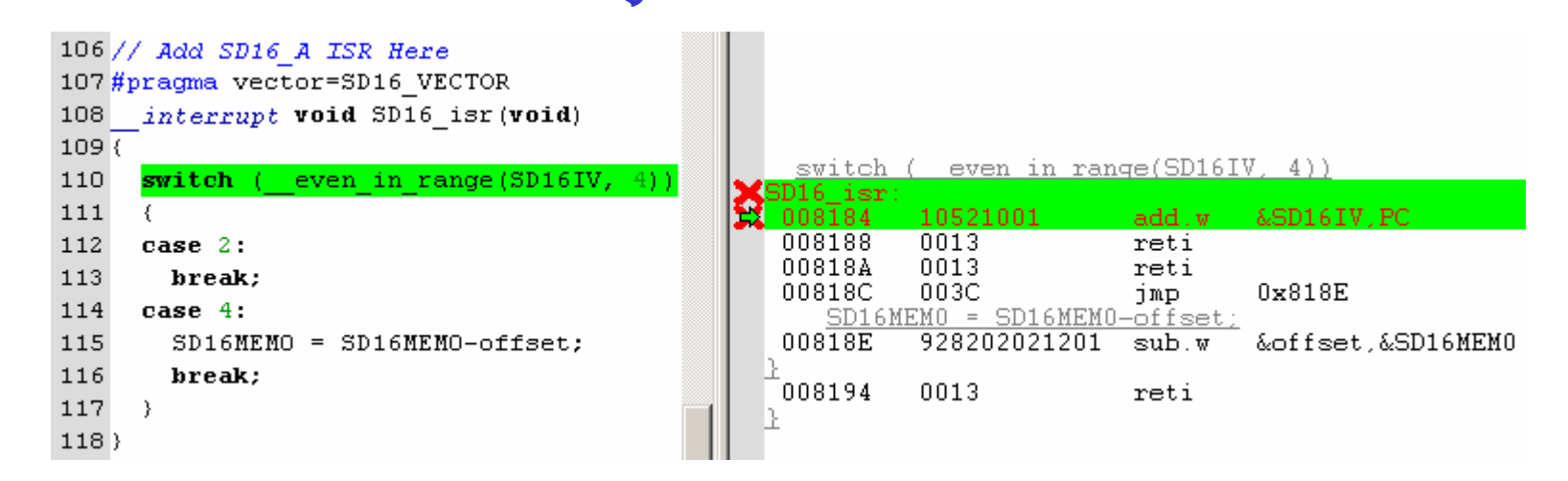

© 2005 Texas Instruments Inc, Slide 19

Technology for Innovators"

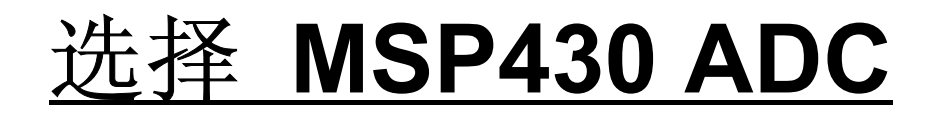

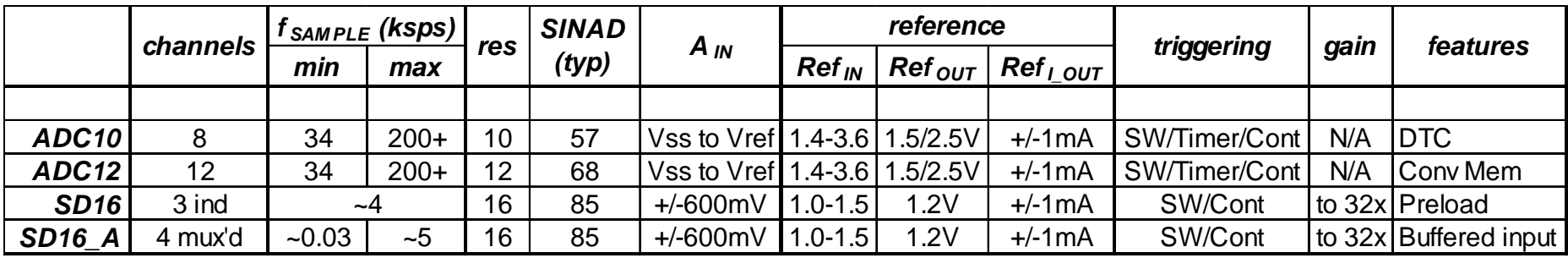

- 需要测量电压范围吗?
- A<sub>IN</sub> 的最大频率是多少?
- 分辨率多高?
- 需要差分输入吗?
- 参考源的范围是多少?
- 需要多个通道?

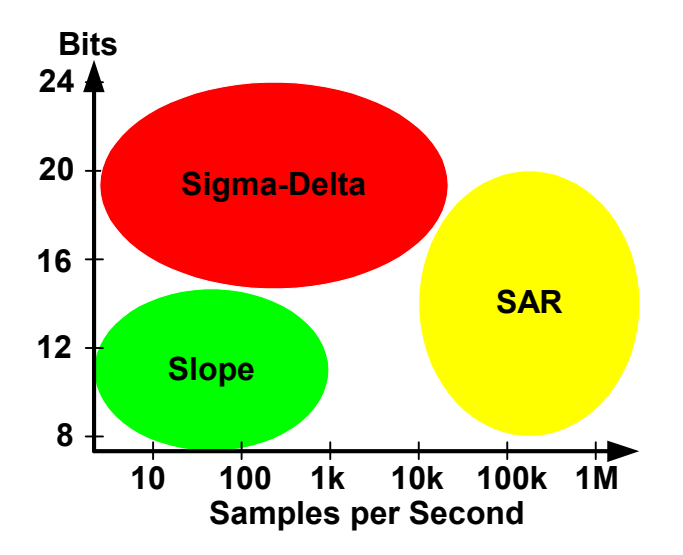

© 2005 Texas Instruments Inc, Slide 20

**TEXAS INSTRUMENTS** 

Technology for Innovators"

#### 实验练习 1: 测量电压

- 配置 **SD16\_A**
- 测量可变电压
- 转换至 **mV**
- 每秒更新 **LCD**

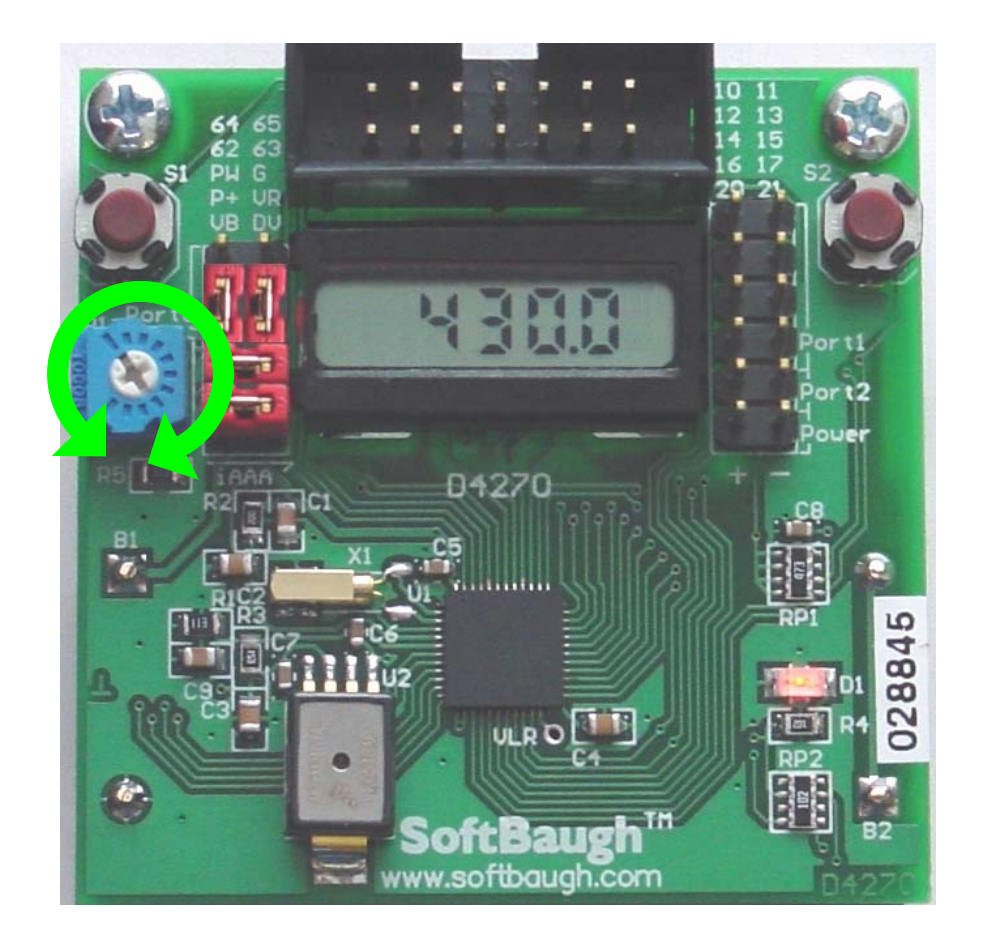

也

© 2005 Texas Instruments Inc, Slide 21

**TEXAS INSTRUMENTS** 

Technology for Innovators™

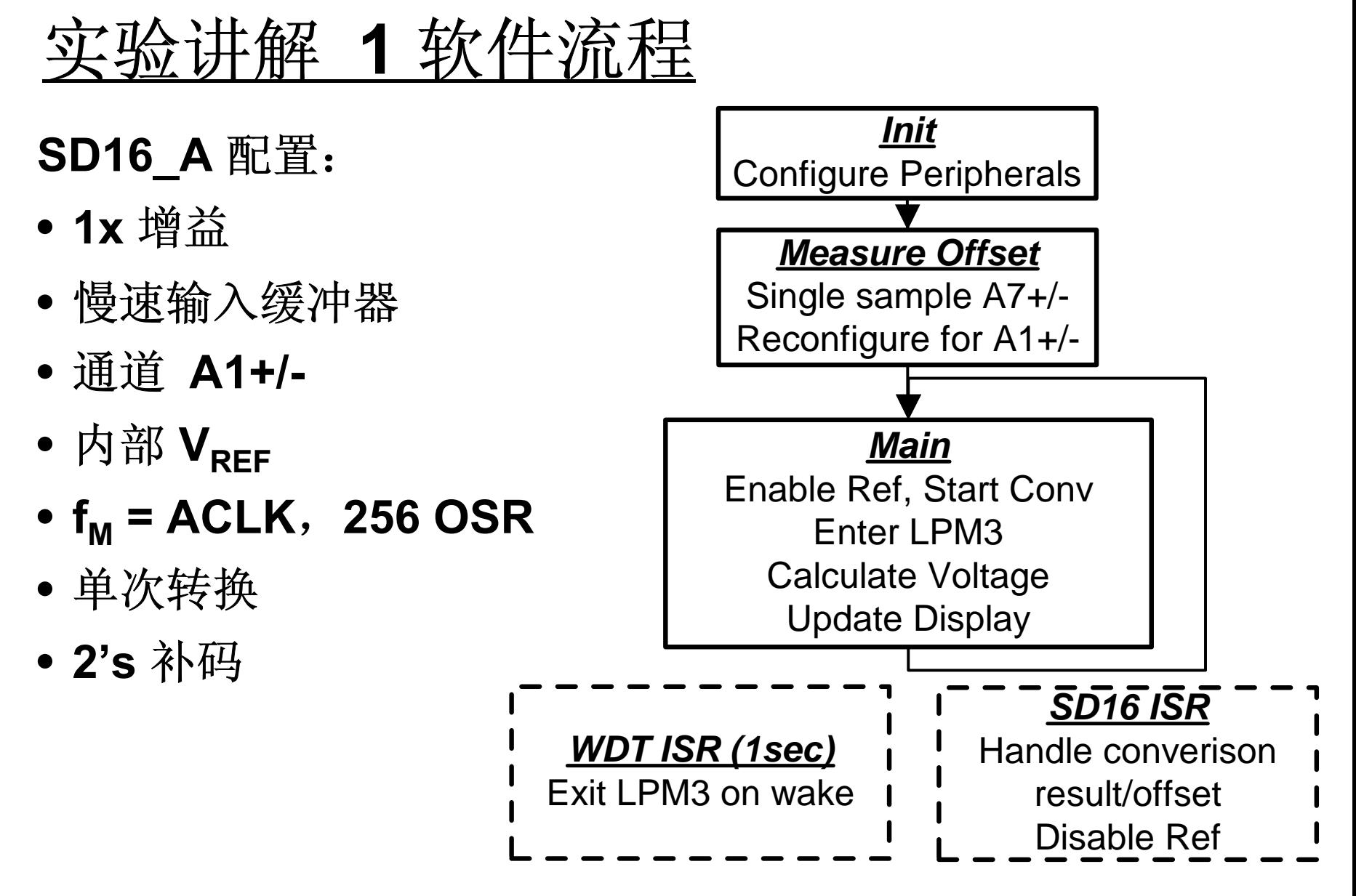

© 2005 Texas Instruments Inc, Slide 22

**TEXAS INSTRUMENTS** 

Technology for Innovators

# 实验讲解 **1 SD16\_A** 设置

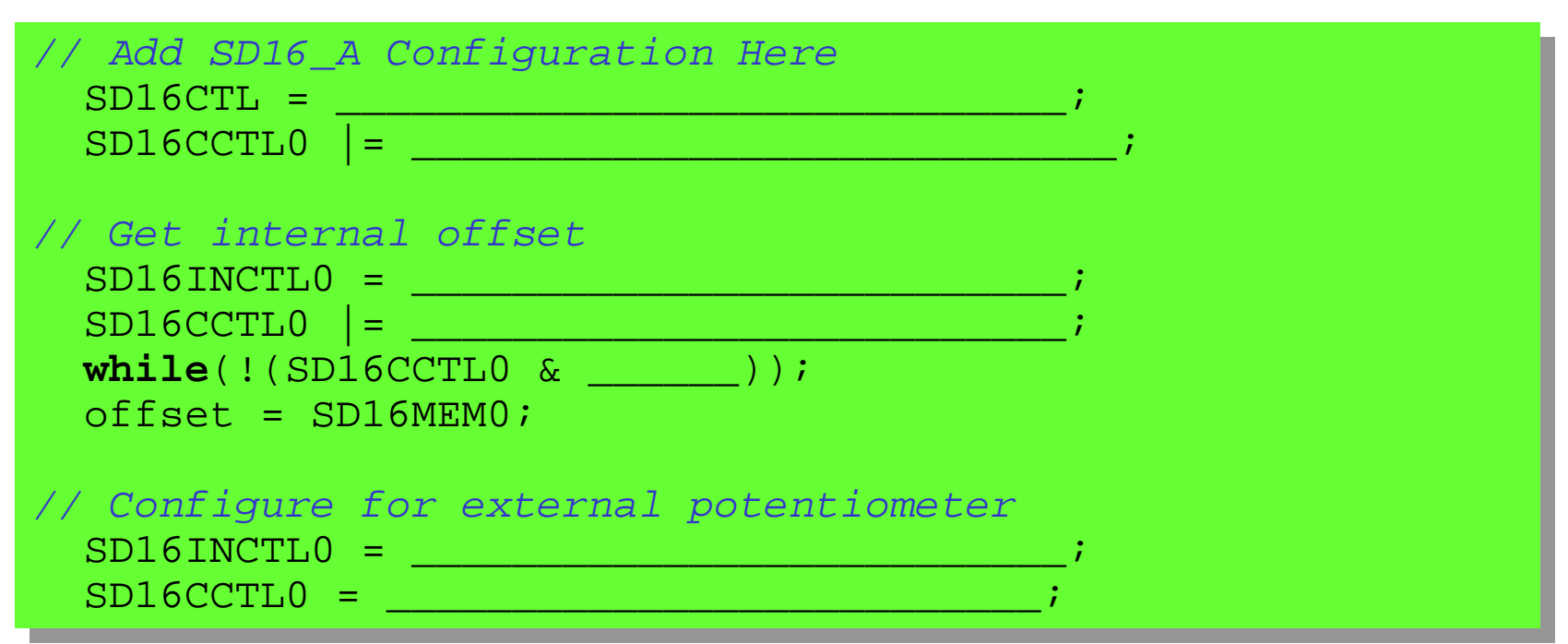

- 添加适当的 **SD16\_A** 设置代码
- **A7** 设置 单次转换
- 启动转换并查询 **IFG**
- **A1** 再设置 单次转换

© 2005 Texas Instruments Inc, Slide 23

# 讲<u>解 1 SD16 Main</u>

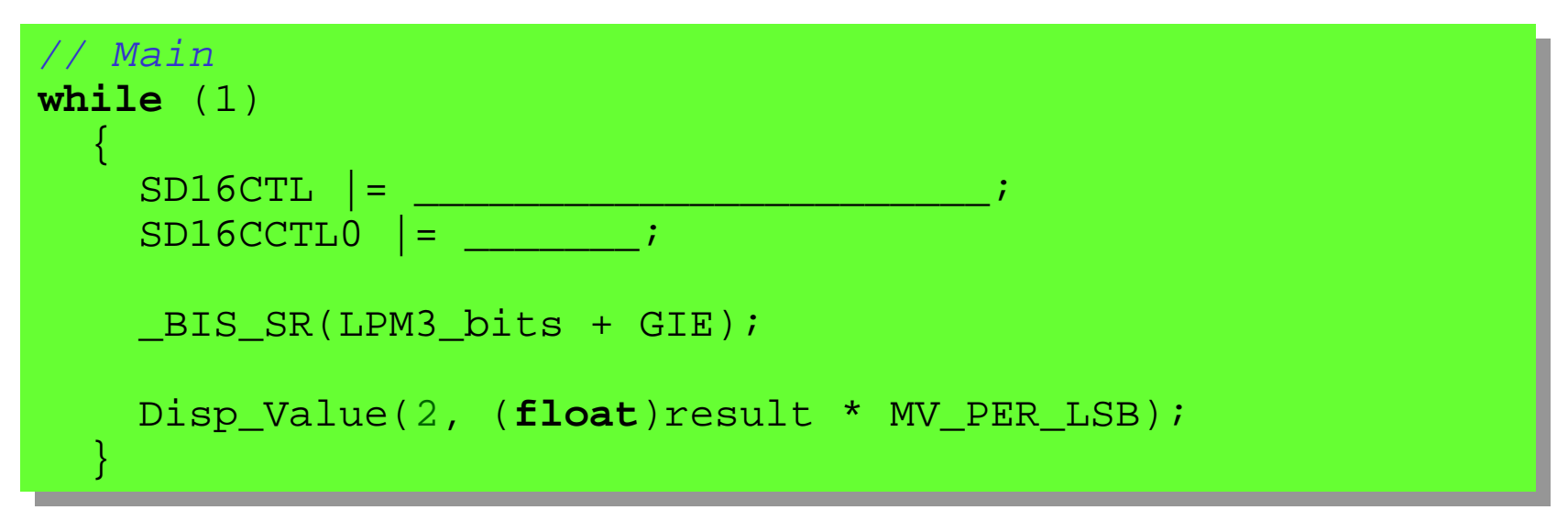

- 启用内部参考
- 启动转换

© 2005 Texas Instruments Inc, Slide 24

Technology for Innovators™

# 实验讲解 1 **SD16\_A ISR**

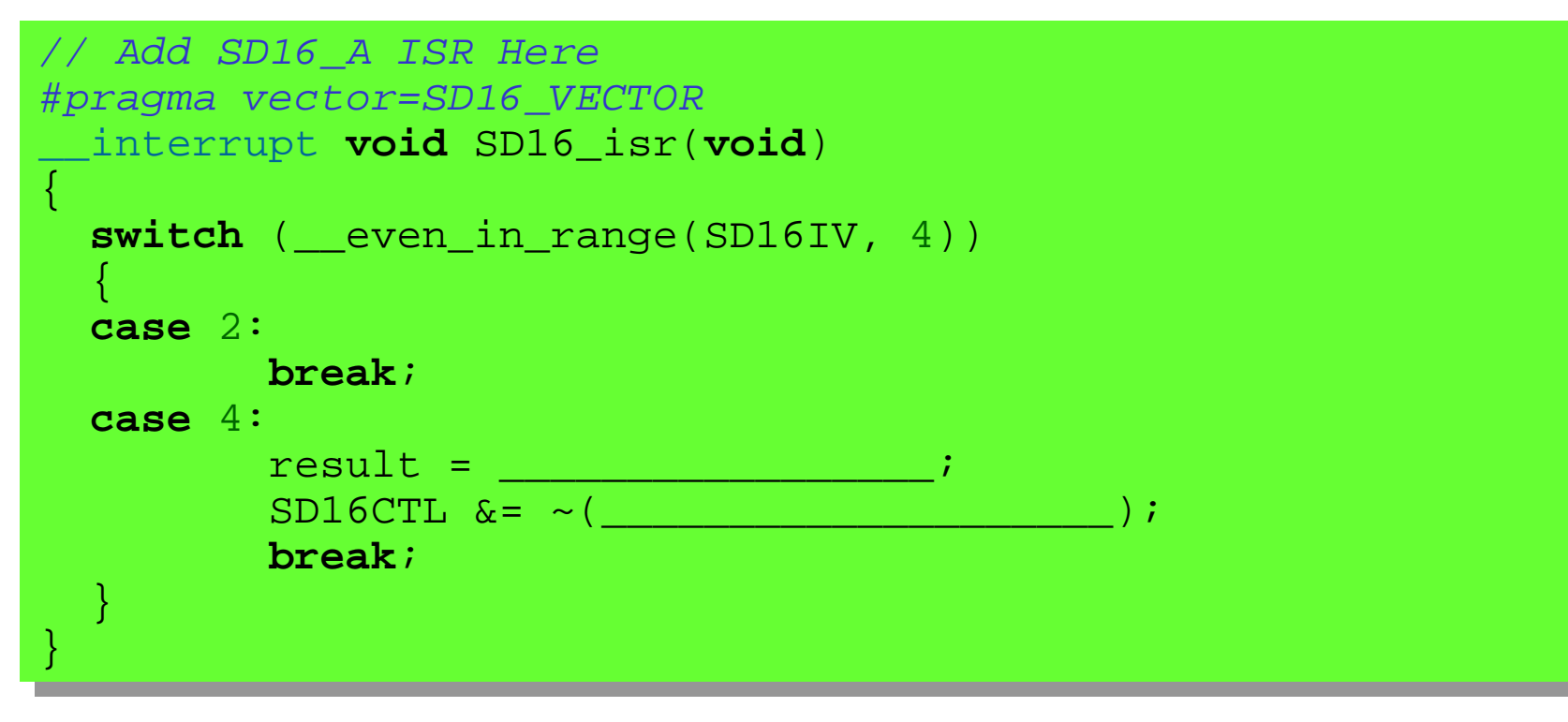

- 得到转换结果并减去测量到的偏移值
- 关闭内部参考源

© 2005 Texas Instruments Inc, Slide 25

**TEXAS INSTRUMENTS** 

#### 实验练习 **2**:测量压力

- 配置 **SD16\_A**
- •测量压力传感器
- 转换至 **mbar**
- 每秒更新 **LCD**

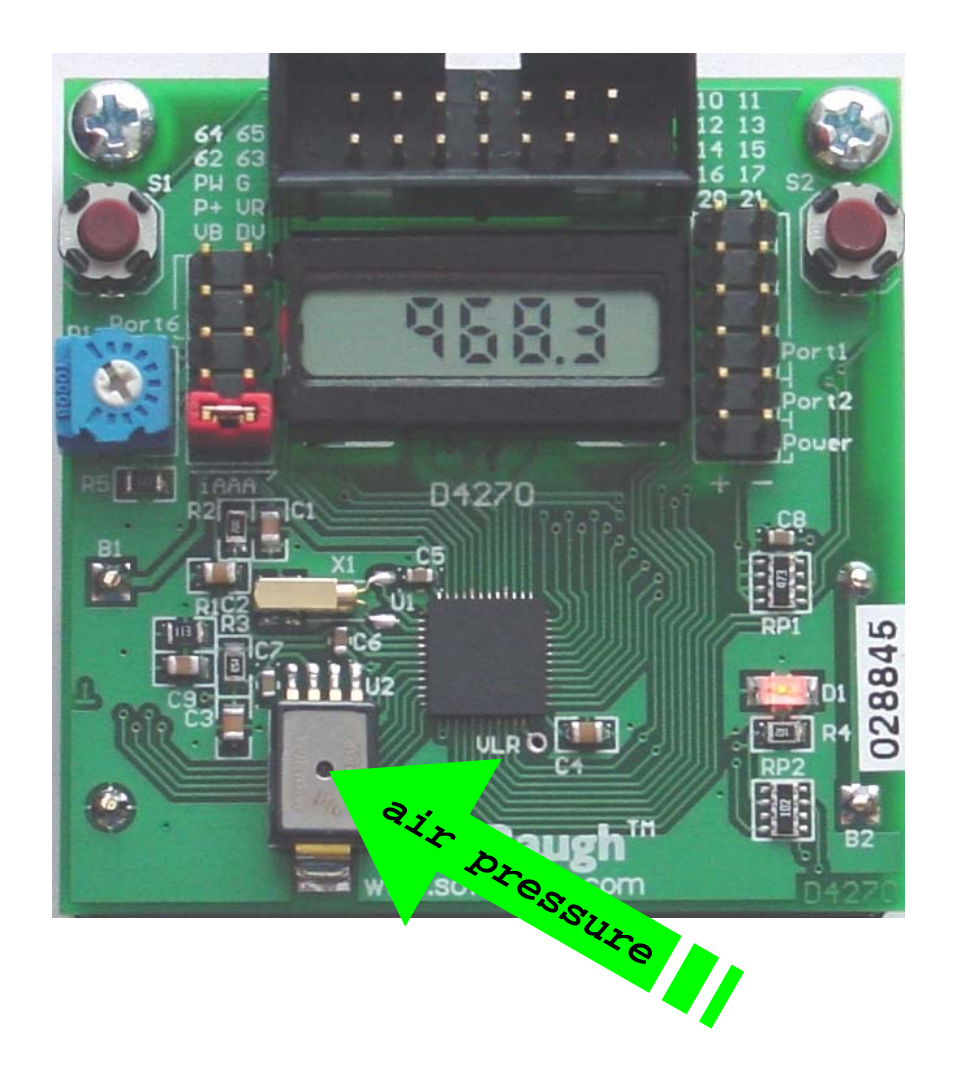

也

© 2005 Texas Instruments Inc, Slide 26

**TEXAS INSTRUMENTS** 

## 实验讲解 2 软件

#### **SD16\_A** 配置: • **32x** 增益 • 中速输入缓冲器 • 通道 **A0+/-** • 外部 V<sub>REF</sub> • f<sub>M</sub> = MCLK,1024 OSR • 连续转换 • **2's** 补码 *Main*Enter LPM0Calculate PressureUpdate Display *WDT ISR (1sec)* Exit LPM0 on wake*Init* Configure Peripherals *SD16 ISR* Handle converisonresult/offset *Measure Offset* Single sample A7+/- Reconfigure for A0+/- (continuous)

© 2005 Texas Instruments Inc, Slide 27

**TEXAS INSTRUMENTS** 

Technology for Innovators™

# 实验讲解 <sup>2</sup> **SD16\_A** 设置

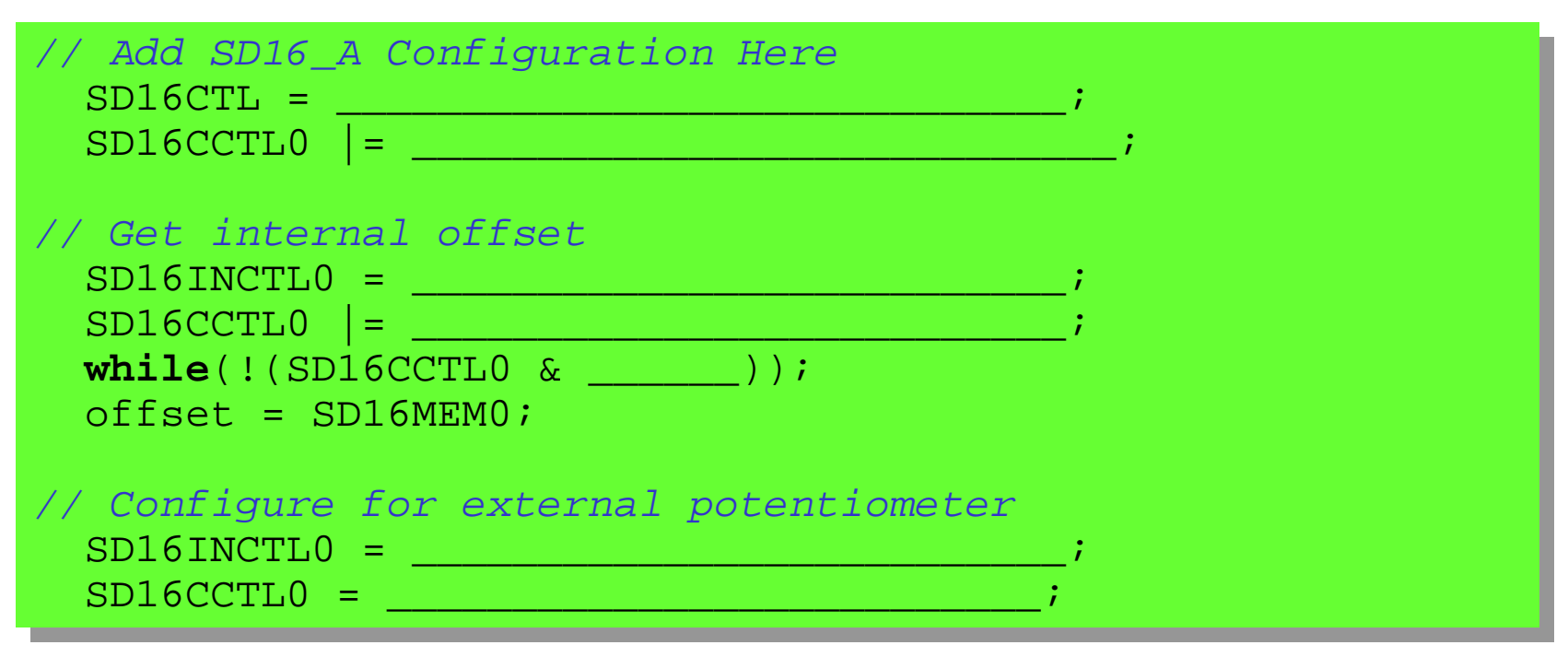

- 添加适当的 **SD16\_A** 配置代码
- 配置 **A7** 为单次转换
- 启动转换并查询 **IFG**
- 再配置**A0** 为连续转换

© 2005 Texas Instruments Inc, Slide 28

## **SD16\_A:** 以一变应千变

- 具备灵活的 **16** 位输入架构
- 兼顾到了参考源稳定时间
- **SD16INTDLYx**:设置是否足够长?
- 匹配缓冲器设置,实现最佳功耗性能比
- 理解 **f M**、**OSR** 与采样率的关系

#### 根据应用要求匹配 **ADC**

不仅仅是分辨率的问题!

© 2005 Texas Instruments Inc, Slide 29

**TEXAS INSTRUMENTS** 

# 实验讲解 1设置**SD16\_A** 的解决方案

*// Add SD16\_A Configuration Here // Add SD16\_A Configuration Here*  $\texttt{SD16CTL}$  =  $\texttt{SD16VMIDON+SD16REFON+SD16SSEL1}$ ; SD16CCTL0 |= **SD16BUF\_1+SD16DF+SD16SNGL**; SD16CCTL0 |= **SD16BUF\_1+SD16DF+SD16SNGL**;

*// Get internal offset // Get internal offset* SD16INCTL0 = **SD16INCH\_7**; SD16INCTL0 = **SD16INCH\_7**; SD16CCTL0 |= **SD16SC**; SD16CCTL0 |= **SD16SC**; **while**(!(SD16CCTL0 & **SD16IFG**)); **while**(!(SD16CCTL0 & **SD16IFG**));  $offset = SD16MEM0;$ 

*// Configure for external potentiometer // Configure for external potentiometer* SD16INCTL0 = **SD16INCH\_1**; SD16INCTL0 = **SD16INCH\_1**; SD16CCTL0 = **SD16BUF\_1+SD16DF+SD16SNGL+SD16IE**; SD16CCTL0 = **SD16BUF\_1+SD16DF+SD16SNGL+SD16IE**;

© 2005 Texas Instruments Inc, Slide 30

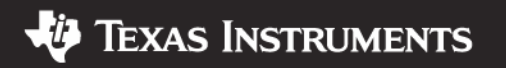

# 实验讲解 <sup>1</sup> **SD16\_A Main** 解决方案

```
// Main
// Main
while (1)
while (1)
     ł,
        SD16CTL |= SD16VMIDON+SD16REFON;
SD16CTL |= SD16VMIDON+SD16REFON;
        SD16CCTL0 |= SD16SC; 
SD16CCTL0 |= SD16SC; 
        _BIS_SR(LPM3_bits + GIE);
_BIS_SR(LPM3_bits + GIE);
        Disp_Value(2, (float)result * MV_PER_LSB);
Disp_Value(2, (float)result * MV_PER_LSB);
     }
    {
    }
```
© 2005 Texas Instruments Inc, Slide 31

Technology for Innovators"

# 实验讲解 1 **SD16\_A ISR** 解决方案

```
// Add SD16_A ISR Here
// Add SD16_A ISR Here
#pragma vector=SD16_VECTOR
#pragma vector=SD16_VECTOR
__interrupt void SD16_isr(void)
__interrupt void SD16_isr(void)
 {
    switch (__even_in_range(SD16IV, 4))
switch (__even_in_range(SD16IV, 
4))
     ł,
    case 2: 
case2: break; break; case 4: 
case4: result = SD16MEM0-offset; result = SD16MEM0-offset; 
SD16CTL &= ~(SD16VMIDON+SD16REFON);
SD16CTL &= ~(SD16VMIDON+SD16REFON);
                  break;break;}
 \overline{a}{
    {
    }
}
```
© 2005 Texas Instruments Inc, Slide 32

Technology for Innovators<sup>™</sup>

# 实验讲解 <sup>2</sup> **SD16\_A** 设置解决方案

*// Add SD16\_A Configuration Here // Add SD16\_A Configuration Here* SD16CTL = **0**; *// This is the default, delete line* SD16CTL = **0**; *// This is the default, delete line* SD16CCTL0 |= **SD16BUF\_2+SD16OSR\_1024+SD16DF+SD16SNGL**; SD16CCTL0 |= **SD16BUF\_2+SD16OSR\_1024+SD16DF+SD16SNGL**;

*// Get internal offset // Get internal offset* SD16INCTL0 = **SD16GAIN\_32+SD16INCH\_7**; SD16INCTL0 = **SD16GAIN\_32+SD16INCH\_7**; SD16CCTL0 |= **SD16SC**; SD16CCTL0 |= **SD16SC**; **while**(!(SD16CCTL0 & **SD16IFG**)); **while**(!(SD16CCTL0 & **SD16IFG**));  $offset = SD16MEM0;$ 

*// Configure for external potentiometer // Configure for external potentiometer* SD16INCTL0 = **SD16GAIN\_32+SD16INCH\_0**; SD16INCTL0 = **SD16GAIN\_32+SD16INCH\_0**; SD16CCTL0 = **SD16BUF\_2+SD16OSR\_1024+SD16DF+SD16SC+SD16IE**; SD16CCTL0 = **SD16BUF\_2+SD16OSR\_1024+SD16DF+SD16SC+SD16IE**;

• 在进行偏差测量前,确保外部参考源电压已经稳定!

© 2005 Texas Instruments Inc, Slide 33

**TEXAS INSTRUMENTS**